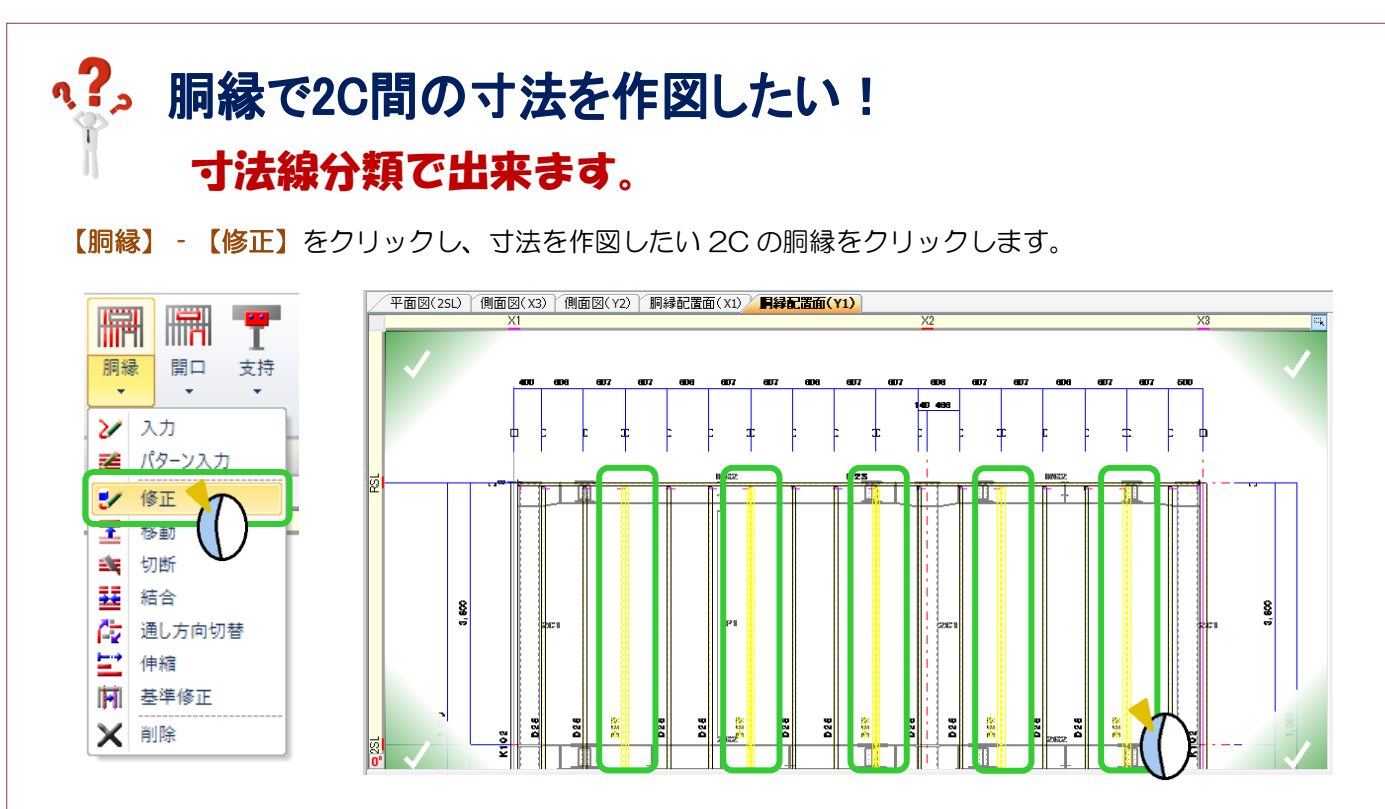

## 【寸法線分類】を【3-2 段目】に変更し、四隅の決定ボタンをクリックします。

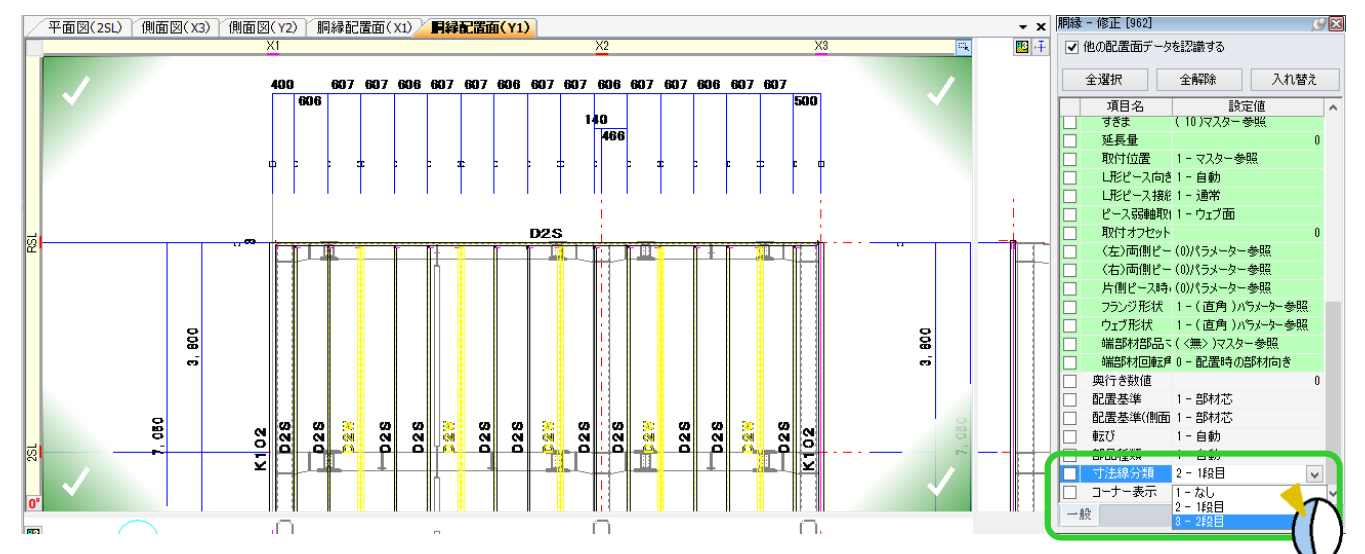

## 2C 間の寸法線を作図することができます。

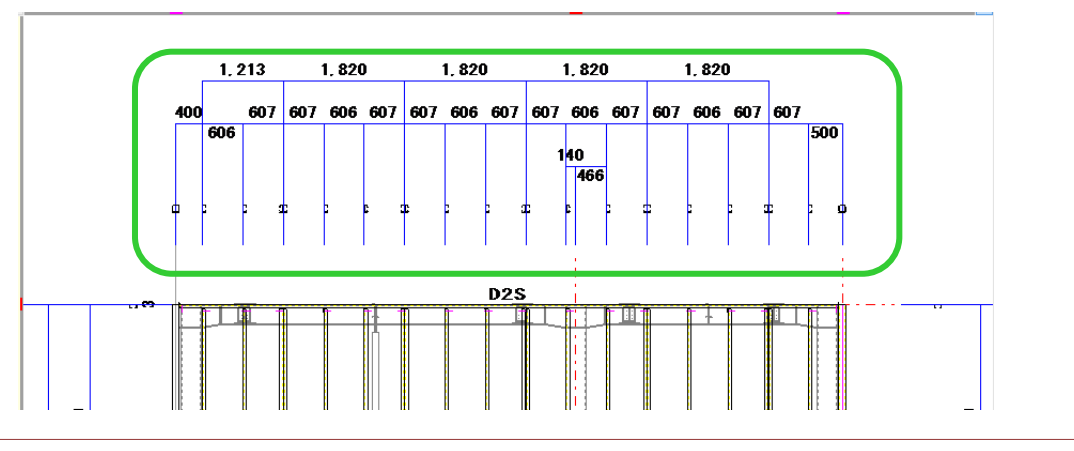